Exam : A2150-596

Title : Assess: IBM Security

Access Manager for

Enterprise Single Sign-On

V8.2

Version: DEMO

1. What are three options that can be used from the Messages pane to do real-time AccessProfiles troubleshooting with AccessStudio? (Choose three.)

A.Triggers fired

B.Transitions between states C.Name of

the AccessProfile loaded D. Version of

the AccessProfile loaded E.Version of

the application being tested

F.Date and time of the messages being logged

Answer: A,B,C

2.Where would an administrator set up the SMTP Messaging Connector for the Mobile Authentication Code configuration in IBM Security Access Manager for Enterprise Single Sign-On V8.2?

A.AccessAdmin> Advanced Settings > Message Connectors

B.AccessAdmin> Mobile Authentication Code> Message Connectors

C.MS Server Configuration Utility> Advanced Settings > Message Connectors

D.MS Server Configuration Utility> Mobile Authentication Code> Message Connectors

Answer: C

3.For a Citrix deployment of IBM Security Access Manager for Enterprise Single Sign-On V8.2, how can the installation of the Encentuate Network Provider be verified?

A.Ensure that the enGina.dll exists in the installation directory

B.Ensure that the CitrixPlugIn.dll exists in the Meta frame server

C. Verity that EnNetworkProvider exists in the Current ControlSet in the registry setting

D. Verity in the Add/Remove Programs that the Encentuate Network Provider was installed

Answer: C

4. While setting up Microsoft SQL Server as the MS Server database, what should the database role ownership be set to?

A.db\_owner

B.db\_admin

C.db\_dataowner

D.db accessadmins

Answer: A

5. What is the sequence of actions to perform real-time AccessProfiles tests from AccessStudio?

A.Launch the applications to test.Launch AccessStudio.Select Test> Start from the menu.Perform the relevant actions on the application to verify if the AccessProfile is executed correctly.Stop the test.Review the results of the test in the Messages pane.

B.Launch AccessStudio.Select Test> Start from the menu.Launch the applications to test.For applications that are already active, restart the applications.Perform the relevant actions on the application to verify if the AccessProfile is executed correctly.Stop the test.Review the results of the test in the Messages pane. C.Launch AccessStudio.Launch the applications to test.Select Test> Start from the menu.Perform the relevant actions on the application to verify if the AccessProfile is executed correctly.Stop the test.Review the results of the test in the Messages pane.

D.Launch AccessStudio.Select Test> Start from the menu.Wait for 10-20 seconds so that the profile is executed (allow up to 30 seconds on slow or old

machines). Stop the test. Review the results of the test in the Messages pane.

Answer: B

6. While experiencing issues with the IMS Server it is recommended that trace logging is turned on at startup. Which statement best describes how this would be done?

A.Log in to IMS Server AccessAdmin, navigate to Troubleshooting and Logs, select Diagnostic Trace, then check the Enable box under the Configuration tab.

B.Log in to IMS Server AccessAdmin, navigate to Troubleshooting and Logs, select Advanced Logging, then check the Enable box under the Configuration tab.

C.Log in to IBM WebSphere Administrative Console, navigate to Troubleshooting and Logs, select Diagnostic Trace, then check the Enable box under the Configuration tab.

D.Log in to IBM WebSphere Administrative Console, navigate to Troubleshooting and Logs, select Advanced Logging, then check the Enable box under the Configuration tab.

Answer: C

7. Which statement is true regarding audit log generation?

A.IMS Server logs do not record P addresses.

B.IMS Server logs record hostnames instead of P addresses.

C.IMS Server audit logs record end user machine P addresses.

D.IMS Server audit logs record the proxy IP addresses instead of the end user machine IP addresses.

Answer: D

8. Which rights are required for lookup user while configuring a user repository for IBM Security Access Manager for Enterprise Single Sign-On V8.2 users?

A.Admin rights

B.Lookup rights

C.Replication rights

D.Back Up Operator rights

Answer: B

9. When upgrading IBM Security Access Manager for Enterprise Single Sign-On, at what point is the database upgraded?

A.After backing up the database and before installing the upgrade to the IMS Server software

B.Before installing the IMS Server software in IBM WebSphere Application Server (WAS)

C.After restarting WAS after installing the upgrade to the IMS Server software

D.After installing the IMS Server software but before restarting WAS

Answer: C

10. After users have been added to the IMS Server that is in the default configuration, what must be done before it is possible to delete a user using AccessAdmin?

A.Enable the user to be deleted by configuring the User Policy for the user.

B.Enable the Delete User button by configuring the System Policy in AccessAdmin.

C.Enable the user to be deleted by configuring the Machine Policy in AccessAdmin.

D.Enable the Delete User button by configuring the AccessAdmin user interface in the IMS configuration utility.

Answer: D

11. What do users log on to when One Time Password is used as an authentication factor?

A.IMS Server

**B.VPN Servers** 

C.AccessAgent

**D.MS Configurator** 

Answer: B

12. Which operating system is NOT supported by AccessAgent?

A.SUSE Linux

**B.Windows XP** 

C.Windows Vista

D.Windows Server 2003

Answer: A

13. What generates and stores audit logs on the IMS Server?

A.Access Profiles

**B.Enterprise Directory** 

C.Personal Authentication Service

D.Enterprise Authentication Service

Answer: D

14. Which statement accurately describes what happens to audit logs if the IMS Server is offline?

A.Audit logs are sent directly to the IMS database server.

B.Audit logs are saved locally but never sent to the IMS Server.

C.Audit logs are saved locally and sent to the IMS Server the next time it is online.

D.Audit logs are not saved since single sign-on will not work if the IMS Server is offline.

Answer: C

15. What is the minimum user role that can access Audit Reports?

A.User Role

B.Help Desk Role

C.Administrator Role

D.Directory Administrator Role

Answer: C

16.When making a backup of the IMS Server, which tool will back up this information?

JDBC settings

All IMS Server keys and certificates

IBM WebSphere Application Server root CA key

A.Export IMS Configuration Tool

**B.IHS WebAdmin Configuration Tool** 

C.IBM DB2 ControlCenter Backup imsdb Tool

D.IBM WebSphere manage profiles -backupprofile Tool

Answer: A

17. How is the AccessAgent log level increased?

A. Modify the setuphlp.ini file

B.Set the log detail in the AccessAgent wallet manager to High C.Increase the log level detail in IBM WebSphere Application Server D.Increase the value of HKEY\_LOCAL\_MACHINE\SOFTVVARE\IBM\ISAM ESSO\DeploymentOptions\Loglevel

Answer: D

18.In which case is setting the policy priority useful?

A.When a policy is defined for two scopes

B.When the AccessAgent version is lower than V8.O

C.When a Helpdesk officer needs to override the system policy set by an administrator

D.When a user needs to view policy information that can only be accessed by an administrator

Answer: A

19. The MS Server is configured to use Active Directory as the enterprise directory and password sync is enabled. What is required in order to sign up from a workstation with AccessAgent?

A.The IMS Server is on the domain

B.The workstations on the domain

C.The user has administrator privileges on the workstation

D.The user has logged onto the workstation at least one time before the AccessAgent was installed

Answer: B

20. Which strong authentication mechanism requires IBM Security Access Manager for Enterprise Single Sign-On to be deployed in a stand alone or cluster installation of the IMS Server?

A.Smart Card

**B.Active REID** 

C.VascoOTP

D.Hybrid Smart Card

Answer: C

## **Trying our product!**

- ★ 100% Guaranteed Success
- ★ 100% Money Back Guarantee
- ★ 365 Days Free Update
- ★ Instant Download After Purchase
- ★ 24x7 Customer Support
- ★ Average 99.9% Success Rate
- ★ More than 69,000 Satisfied Customers Worldwide
- ★ Multi-Platform capabilities Windows, Mac, Android, iPhone, iPod, iPad, Kindle

## **Need Help**

Please provide as much detail as possible so we can best assist you.

To update a previously submitted ticket:

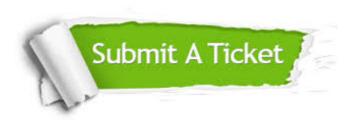

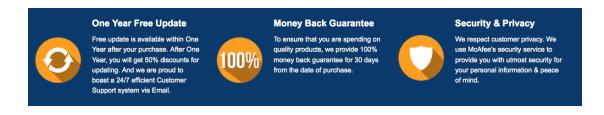

## Guarantee & Policy | Privacy & Policy | Terms & Conditions

Any charges made through this site will appear as Global Simulators Limited.

All trademarks are the property of their respective owners.

Copyright © 2004-2014, All Rights Reserved.